<<Premiere Pro >>

<<Premiere Pro >>

- 13 ISBN 9787505397705
- 10 ISBN 7505397702

出版时间:2004-5

页数:568

字数:934000

extended by PDF and the PDF

http://www.tushu007.com

, tushu007.com

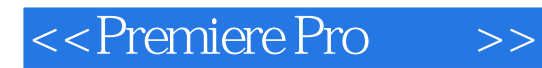

Premiere Pro

 $\text{DVD}$  Web,

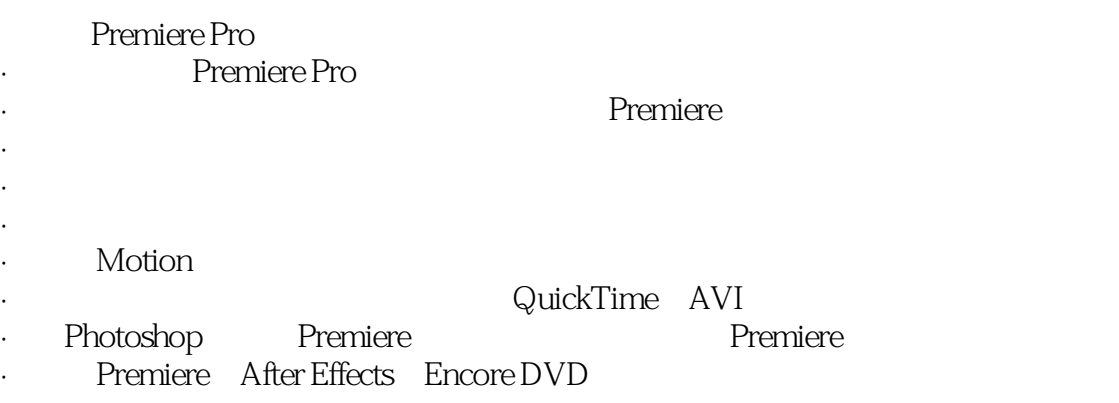

1 Premiere Pro 1 Premiere Pro 1.1 Premiere Pro 1.2 Premiere Pro 1.3 1.31 Premiere Pro $1.32$  1. 3.3 1.34 1.35 1.36 1.4 2 Premiere Pro 2.1 Premiere Pro 2.1.1 Premiere Pro 2.1.2 Project 2.1.3 Timeline 2.1.4 Monitor 2.1.5 Audio Mixer  $2.1.6$  Effects  $2.1.7$  Effect Controls  $2.2$  Premiere Pro 2.2.1 Tools 2.2.2 History 2.2.3 Info 2.3 2.3.1 File 2.3.2 Edit 2.3.3Project 2.3.4Clip 2.3.5.Sequence 2.3.6Marker 2.3.7 Title 2.3.8 Window 2.3.9 Help 2.4 3 Premiere Pro 3.1  $\qquad$  3.1.1 Application 3.1.2 Windows 3.1.3 Tools 3.1.4 3.2 3.2 Program 3.2.1 General 3.2.2 Audio 3.2.3 Audio Hardware 3.2.4 Auto Save 3.25 Capture 3.2.6 Device Control 3.2.7 Label Colors Label Defaults 3.2.8 Scratch Disks 3.2.9 Still Images Titler Trim 3.3 4 4.1 4.1.1 4.1.2 4.2 4.2.1 General 4.2.2 Video Rendering 4.2.3 Default Sequence  $\qquad \qquad 43 \qquad \qquad 5 \qquad \qquad 51 \qquad \qquad 51.1 \qquad \qquad 52$  $521$   $522$  Capture  $53$  Capture  $531$  $5.32$   $5.33$   $5.4$   $5.5$  $56$  2 Premiere Pro $6$  6.1 Timeline 6.1.1  $Timeline$   $61.2$   $Timeline$   $61.3$   $62$ and the contract of the 6.3.1 decree of the 6.3.2 decree of the monitor of the 6.3.2 decree of the monitor of t 7.1 1 2 7.2 7.3 Monitor 7.3 1 Monitor 7.3 Monitor 7.3.3 7.4 Timeline 7.4.1 1 7.4.2 Timeline 2008 7.4.3 7.5 Timeline 7.5.1 Selection 7.5.2 7.5.3 7.6 8 8.1 8.2 Timeline 8.3 8.4 8.5 1 8.5.1 Gain 8.5.2 8.5.3 Timeline 8.6 Audio Effects 8.6.1 Effects 8.6.2 8.6.3 8.6.4 8.6.5 Premiere Pro 8.7 8.8 小结 第9章 用Audio Mixer混音和创建效果 9.1 Audio Mixer概述 9.1.1 Automation 9.1.2 Mute,Solo Record 9.1.3 Pan Balance 9.1.4 Volume 9.1.5 Playback 9.1.6 Audio Mixer 9.1.7 Effects<br>Sends 9.1.8 9.1.9 9.2 9.2.1 Automation 9.2.2 Sends 9.1.8 9.1.9 9.2.2 9.2.1 Automation 9.2.2 9.3  $9.4$  Audio Mixer  $9.4.1$   $9.4.2$   $9.5$   $9.5.1$ 发送 9.6 音频处理顺序 9.7 小结 第10章 创建过渡 10.1 Video Transitions文件夹概览 10.1.1 熟悉Video Transitions  $10.1.2$   $10.1.3$   $10.1.4$ 10.2 10.2 10.2.1 3D Motion 10.2.2 Dissolve 10.2.3 Iris 10.2.4 Map 10.2.5 Page Peel 10.2.6 Slide 10.2.7 Special Effects 10.2.8 Stretch 10.2.9 Wipe 10.2.10 Zoom 10.3 3 11 Adobe Title Designer 11.1 Adobe Title Designer 11.1.1 lack and the Unit of the Designer and 11.1.2 Adobe Title Designer 11.1.3 Title 11.2 11.3 11.3 11.3 11.3 1 Horizontal Type Vertical Type  $11.32$  11.3.3 11.4  $11.41$   $11.42$  RGB  $11.43$   $11.44$  $11.45$   $11.46$   $11.47$  $11.48$  11.49  $11.49$  11.5  $11.51$ 11.5.2 to 11.6 Project 11.7 and 11.7 and 11.7 and 11.7 and 11.7 and 11.7 and 11.7 and 11.7 and 11.7 and 11.7 and 11.7 and 11.7 and 11.7 and 11.7 and 11.7 and 11.7 and 11.7 and 11.7 and 11.7 and 11.7 and 11.7 and 11.7 and 1 11.8 11.9 11.10 11.11 11.12 11.12 11.13 11.131 11.132 11.14

## <<Premiere Pro

11.14.1 11.14.2 11.14.3 11.15 B ier 11.16 B ier<br>11.17 11.18 12 12.1 Adobe Photoshop 11.17 11.18 12 12 12.1 Adobe Photoshop 12.1.1 Photoshop, ImageReady Premiere Pro 12.1.2 Adobe Photoshop 和ImageReady创建数字电影 12.2 创建半透明的文本 12.2.1 在Photoshop 中创建斜面文本 12.2.2 创建Zoo The 12.2 MageReady intervals of the 12.2 data of 12.3.1 Adobe Illustrator<br>12.3.2 Adobe Illustrator 12.3.3 Hurricane Season 12.4 Motic Hurricane Season 12.4 Motion 1232 Adobe Illustrator 1233 Hurricane Season 124<br>131 131.1 History 12.5 4 13<br>131.3 131.3 131.3 13.1 13.1 History 13.1.2 13.1.3  $131.4$   $132.2$   $132.3$   $132.4$   $132.4$   $133.2$   $133.2$   $133.2$   $133.2$   $133.2$   $133.2$   $133.2$   $133.2$   $133.2$   $133.2$   $133.2$   $133.2$   $133.2$   $133.2$   $133.2$   $133.2$   $133.2$   $133.2$   $133.2$   $133.2$   $133.2$   $133.2$   $133.$  $13.22$   $13.2.3$   $13.2.4$   $13.3$   $13.31$ 13.32 13.4 13.5 Trim 13.6 13.7 Clip 13.7.1 Duration Speed 13.7.2 13.8 14 14.1 Premiere Pro 14.1.1 14.1.2 Effect Controls<br>14.1.3 Effect Controls<br>14.4 14.3 14.4 14.3 Reying<br>14.7 Premiere Pro 14.4 14.4.1 14.5 Keying 14.6 Image Matte Keying 14.7 Premiere Pro 14.7.1 Adjust 14.7.2 Blur&Sharpen 14.7.3 Channel 14.7.4 Distort 14.7.5 Image Control 14.7.6 Perspective 14.7.7 Pixelate 14.7.8 Render 14.7.9 Stylize 14.7.10 Time 14.7.11 Transform 14.7.12 Video 14.8 15 15.1 15.1.1 Pen<br>Opacity 15.1.2 Pen Opacity rubberband line 15.1.3 Effect Controls Opacity 15.1.2 Pen Opacity rubberband line 15.1.3 Effect Controls Timeline 15.2 Keying 15.2.1 Keying 15.2.2 Keying 15.2.3 Chroma 15.2.4 RGB Difference 15.2.5 Blue Screen Green Screen 15.2.6 Non Red 15.2.7 Luma 15.2.8 Alpha 15.2.9 Image Matte 15.2.10 Difference Matte  $15.2.11$  Track Matte  $15.2.12$  Multiply Screen  $15.2.13$  Garbage Matte  $15.2.14$  Remove Matte 15.3 16 16.1 16.1 16.1 16.1.1 Project 16.1.2 16.2 16.3 Photoshop 16.3.1 Gradient 16.3.2 Orchid Flower Shop 16.3.3 Pattern 16.4 Illustrator 16.4.1 Flowers Everywhere 16.5 Corel Painter 16.6 17 Premiere Pro 17.1 Effect Controls Motion Effects 17.1.1 Effect Controls 17.2 Timeline 17.3 17.3 17.3 17.3 1 17.32 17.3.3 17.3.4 17.3.5 17.3.6 the 17.4 Alpha 17.5 17.6  $17.6$  17.6 1 17.6.2 17.7 18 18.1 RGB 18.1 Adjust 18.1.2 18.1.3 18.1.4 18.1.5 18.1.6 18.1.7 Video文件夹中的效果 18.2 用Photoshop进行调整和颜色修正 18.2.1 将视频剪辑加载到Photoshop 18.3 Photoshop selections 18.3.1 18.3.2 selections Alpha 18.4 用Photoshop的图像调整命令 18.4.1 使用Info选项面板 18.4.2 Brightness & Contrast 18.4.3 Levels 18.4.4 Curves 18.4.5 Variations 18.4.6 Hue/Saturation 18.4.7 Color Balance 18.4.8 Photoshop 18.5 5 Premiere Pro $19$  and  $19$  and  $19$  and  $19$  and  $19$   $19$   $19$   $10$   $10$   $10$   $10$   $10$ 19.1 19.2 19.3 19.31 QuickTime 19.3.2 Video for Windows 19.3.3 19.3.4 19.3.5 19.3.6 19.3.6 19.3.7 19.3.8 19.4 19.4.1 QuickTime  $19.42$  Video for Windows  $19.5$   $19.5$  MPEG  $19.51$  Adobe Media Encoder 19.5.2  $MPEG$  19.6  $DVD$  19.7  $20$  Web  $20.1$  Web  $20.1$ .1 20.1.2 20.2 Web 20.3 HTML 20.3.1 Web 20.3.2 Web QuickTime  $20.4$  Web  $20.41$  Windows Media 20.4.2 RealVideo 20.43 QuickTime 20.5 Adobe GoLive QuickTime Web

## $\overline{\phantom{a}}$ , tushu007.com

## <<Premiere Pro

20.6 Web QuickTime 20.6.1 Premiere Pro Web 20.6.2 Adobe GoLive  $\Omega$ uickTime  $\Omega$ 0.6.3  $\Omega$  20.7  $\Omega$  21 Web 21.1 21.2 Windows Media 21.2.1 Windows Media 21.3 QuickTime 21.3.1 QuickTime 21.3.2 21.3.3 QuickTime 21.4 RealMedia 21.4.1 RealMedia 21.5 22 22.1 22.1.1  $22.1.2$   $22.1.3$   $22.1.4$   $22.2$  $22.2.1$  DV  $22.3$   $22.4$  AAF  $22.5$   $23$ Macromedia Director Macromedia Flash 23.1 Premiere Pro 23.1.1 23.2 Macromedia Director Premiere Pro 23.2.1 Director 23.2.2 Premiere Pro Birector 23.2.3 23.2.4 23.2.5 Lingo 23.3 Macromedia Flash Premiere Pro 23.3.1 Flash 23.3.2 Premiere Pro<br>Actions 23.4 6 Premiere Pro 24 Adobe Encore Flash 23.3.3. Actions 23.4 6 Premiere Pro 1 DVD 24.1 Encore DVD 24.1.1 Project 24.1.2 Timeline Menu Editor 24.1.3<br>24.1.4 menu 24.1.5 24.1.6 24.1.7 Timeline 24.1.4 menu 24.1.5 24.1.6 24.1.7 Timeline 24.1.8 DVD 24.1.9 DVD 24.2 25 Adobe Encore DVD DVD  $25.1$   $25.1.1$   $25.1.2$   $25.1.3$ Menu Editor  $25.2$   $25.2$   $30$ 25.3  $25.31$  chapter  $25.32$  chapter 25.4  $25.41$  First Play  $25.42$   $25.43$   $25.5$ 25.6 26 After Effects 26.1 After Effects 26.1.1 After Effects 26.2 Timeline 26.2.1 26.2.2 26.3 Layer 26.4 Adobe After Effects 26.4.1 After Effects QuickTime 26.4.2 After Effects 26.4.3 Make Movie 26.5 After Effects Premiere Pro 26.6 27 Photoshop 27.1 Premiere Pro Photoshop 27.1.1 Premiere Pro Photoshop 27.2 After Effects Photoshop 27.3 Photoshop Premiere Pro 27.4 Alpha Photoshop 27.4 1 Photoshop Alpha Premiere Pro 27.5 28 Adobe Premiere Pro Adobe Illustrator  $28.1$  Illustrator  $28.1.1$  Illustrator  $28.2$   $28.2$ Premiere Pro<br>
28.5 Photoshop Illustrator 28.3 Illustrator 28.4 Illustrator<br>
28.5 Photoshop Illustrator 28.5 Photoshop Illustrator 28.6 29 After Effects 29.1 After Effects 29.2 20.3 Layer Layer Timeline  $29.3$  Layer  $29.4$ B ier 29.5 Timeline 29.6 Illustrator Photoshop 29.7 Illustrator 29.8 30 After Effects 30.1 After Effects 30.2 Premiere Pro $\qquad \qquad 30.3$  Photoshop  $\qquad \qquad 30.4$  Illustrator 30.5 After Effects 30.6 30.6 30.6.1 30.6.2  $307$   $308$   $ADVD$  B Web C QuickTime D

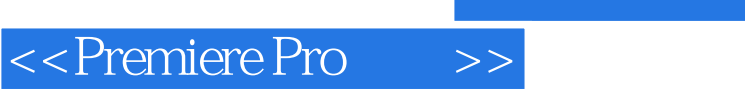

, tushu007.com

本站所提供下载的PDF图书仅提供预览和简介,请支持正版图书。

更多资源请访问:http://www.tushu007.com